## Demo - ORCID link (EN)

Nederlandse versie

What does work:

- Log in to the link page with eduID or your institution account. Is your institution missing from the list? Send a mail to support@surfco next.nl.
- View connections and withdraw permission at https://profile.surfconext.nl

What is not yet available:

• Log in to a service to which the ORCID attribuut can be passed. There are currently no services that want to receive the ORCID attribuut linked by SURFconext. We would like to get in touch (support@surfconext.nl) with services or institutions that want to support this.

By registering ORCID once and linking it directly to your institution ID via SURFconext, various services can automatically receive this number when you log in with your institution account. You will always be asked per service if you want to share your ORCID and you can undo this link at any time.

Create an ORCID directly or link an existing ORCID

Register and/or link ORCID

## More information

About ORCID: https://orcid.org/about/what-is-orcid/mission

View links and revoke permissions: https://profile.surfconext.nl

Attribute aggregation and SURFconext: https://blog.surf.nl/en/enrich-your-identity-attribute-aggregation-in-surfconext/

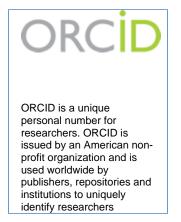

## **Overview Flow**

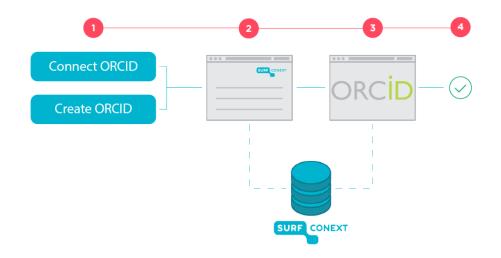

By using a URL (1) generated by SURFconext, a user can connect an existing or new ORCID ID to the ID provided by the institution (2). The user grants permission to ORCID (3) to share this ID with SURFconext.